# Reimpostare la password dell'amministratore e sbloccare l'account utente dell'amministratore

## Sommario

Introduzione Reimposta password amministratore Procedura per sbloccare l'account utente Admin Informazioni correlate

### Introduzione

In questo documento viene descritto come ripristinare la password dell'account amministratore persa per Cisco Email Security Appliance (ESA), Cisco Security Management Appliance (SMA) o Cisco Web Security Appliance (WSA). Questo documento si applica sia agli accessori AsyncOS basati su hardware che a quelli basati su virtuale.

### Reimposta password amministratore

La password per l'account amministratore di un accessorio può essere reimpostata solo tramite la console seriale e può essere generata tramite una password temporanea generata da Cisco Technical Assistance Center (TAC). Completare questa procedura per reimpostare la password dell'amministratore (admin) sull'accessorio:

1. Contattare il supporto tecnico Cisco per ottenere una password amministratore temporanea.

Nota: è necessario fornire il numero di serie completo dell'accessorio nelle note della richiesta o della richiesta.

- 2. Quando si riceve la password amministratore temporanea:
	- Per gli accessori basati su hardware, accedere all'accessorio tramite un collegamento seriale diretto:

```
Bits per second: 9600
Data bits: 8
Parity: None
Stop bits: 1
Flow control: Hardware
```
Per i dispositivi basati su dispositivi virtuali, accedere al dispositivo dalla console ESXi • o da un'altra console host virtuale.

- Accedere come utente **adminpassword**. 3.
	- a. Immettere la password amministratore temporanea ricevuta dal tecnico di assistenza Cisco e premere **Invio**.

b. Immettere la nuova password per l'utente *admin*.

<#root>

AsyncOS myesa.local (ttyv0)

login:

**adminpassword**

Password:

#### **<<<WILL REMAIN BLANK AS YOU ENTER IN THE TEMP PASSWORD>>>**

Last login: Fri Feb 6 20:45 from 192.168.0.01 Copyright (c) 2001-2013, Cisco Systems, Inc.

AsyncOS 8.5.6 for Cisco C370 build 092 Welcome to the Cisco C370 Email Security Appliance Chaning local password for admin New Password:

**<<<WILL REMAIN BLANK AS YOU ENTER IN THE NEW PASSWORD>>>**

Retype New Password:

**<<<WILL REMAIN BLANK AS YOU ENTER IN THE NEW PASSWORD>>>**

AsyncOS myesa.local (ttyv0)

login:

**admin**

Password:

**<<<USE NEW PASSWORD AS SET ABOVE>>>**

Procedura per sbloccare l'account utente Admin

L'**account admin** può essere sbloccato solo tramite accesso fisico diretto all'accessorio. Dopo aver eseguito l'accesso tramite l'account di ripristino dell'amministratore sull'accessorio, verificare che l'utente amministratore non sia stato bloccato a causa di errori di accesso consecutivi. Per confermare questa condizione, immettere il **userconfig** comando nella CLI:

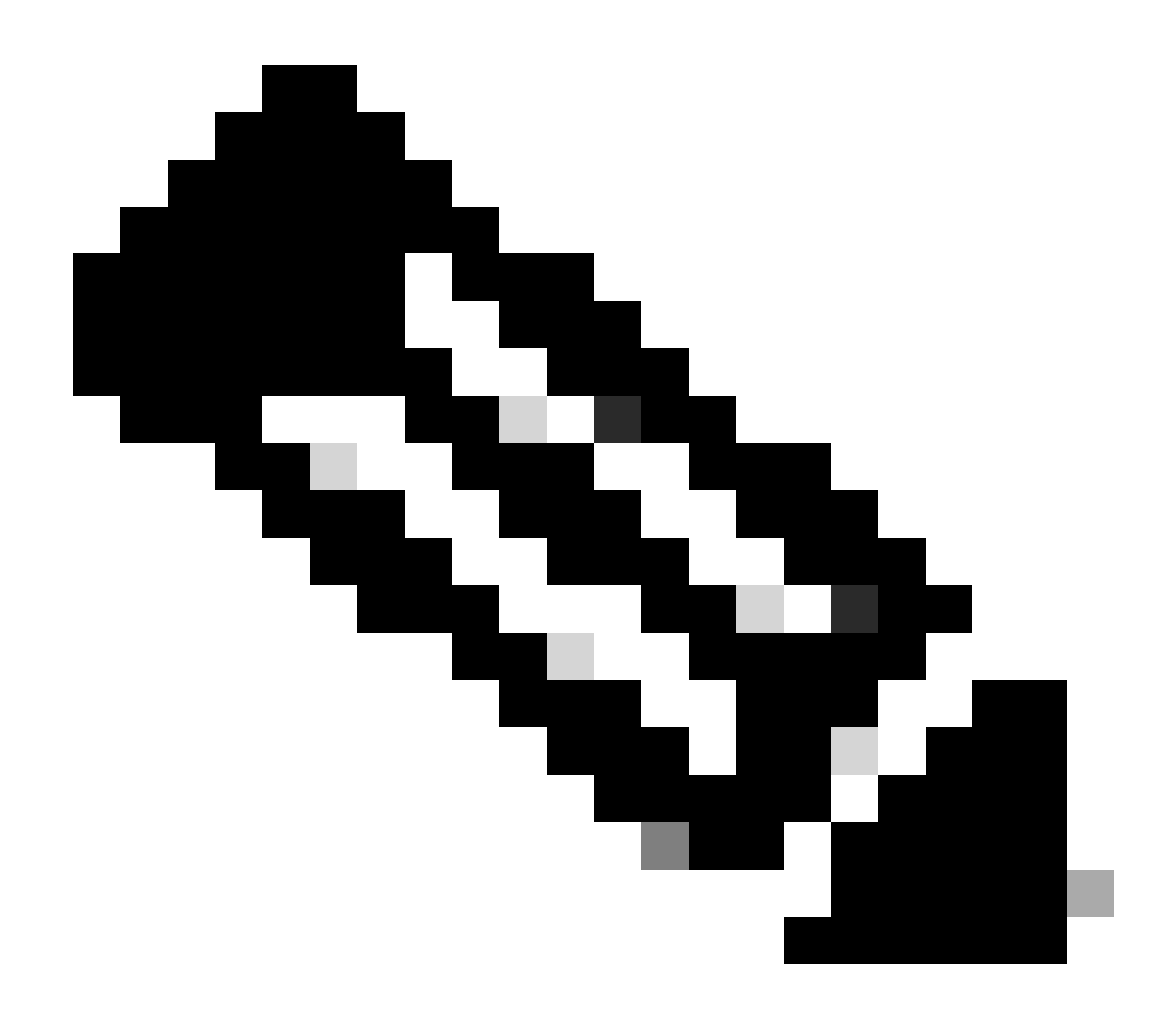

**Nota**: nelle versioni più recenti del codice, 12.x e successive, viene richiesta una password del ruolo di amministratore esistente per apportare modifiche agli utenti.

#### <#root>

>

#### **userconfig**

Users: 1.

2. dlpuser - "DLP User" (dlpeval)

External authentication: Disabled

Choose the operation you want to perform:

- NEW Create a new account.
- EDIT Modify an account.
- DELETE Remove an account.
- POLICY Change password and account policy settings.
- PASSWORD Change the password for a user.
- ROLE Create/modify user roles.
- STATUS Change the account status.
- EXTERNAL Configure external authentication.
- DLPTRACKING Configure DLP tracking privileges.

Se l'utente amministratore è bloccato, viene indicato con **(bloccato)**, come mostrato nell'output.

Nota: solo l'account admin può modificare lo stato dell'utente admin. L'utente amministratore non può essere modificato da nessun altro account utente locale, indipendentemente dal ruolo dell'account nell'accessorio. Inoltre, come accennato in precedenza, questa operazione deve essere eseguita tramite una connessione seriale/console.

L'unica altra opzione è quella di richiedere che l'utente admin venga sbloccato dal Supporto Clienti Cisco. Si presuppone che l'utente disponga di un account con un ruolo amministrativo sull'accessorio e che sia possibile accedere alla CLI o alla GUI con tale account. Questa opzione richiede inoltre un *tunnel* aperto per il *supporto remoto* dell'accessorio.

Per sbloccare l'utente admin o qualsiasi altro account utente con stato *bloccato*, immettere il **userconfig** comando e procedere dal menu Start come mostrato di seguito:

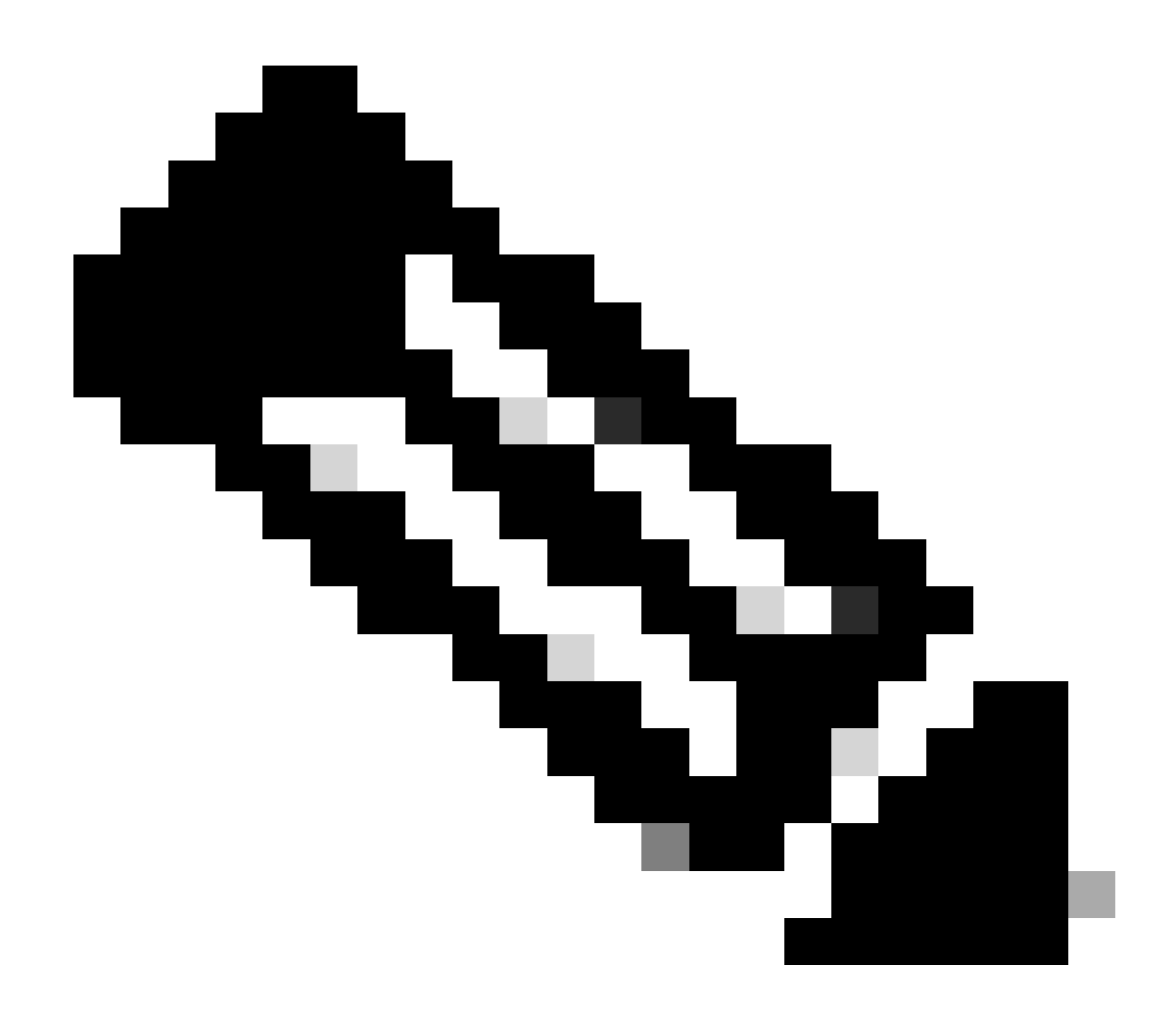

**Nota**: nelle versioni più recenti di AsyncOS, potrebbe essere necessario immettere la passphrase dopo aver immesso il **status** comando. Quando richiesto, utilizzare la nuova password impostata nel passaggio precedente.

 **<#root>**

**[]>**

**status**

**Enter the username or number to edit. []>**

**1**

**This account is locked due to consecutive log-in failures.**

```
Do you want to make this account available? [N]>
```
**y**

**Account admin is now available.**

```
Users:
1. admin - "Administrator" (admin)
2. dlpuser - "DLP User" (dlpeval)
```
**Nota**: non è necessario eseguire il **commit** della configurazione dell'accessorio quando si modifica solo lo stato dell'utente amministratore.

#### **Informazioni correlate**

- **[Domande frequenti dell'ESA: quali sono i livelli di accesso amministrativo disponibili per l'ESA?](https://www.cisco.com/c/en/us/support/docs/security/email-security-appliance/118112-technote-esa-00.html)**
- **[Guide per l'utente finale di Cisco Email Security Appliance](https://www.cisco.com/c/en/us/support/security/email-security-appliance/products-user-guide-list.html)**
- **[Guide per l'utente finale di Cisco Web Security Appliance](https://www.cisco.com/c/en/us/support/security/web-security-appliance/products-user-guide-list.html)**
- **[Guide per l'utente finale di Cisco Security Management Appliance](https://www.cisco.com/c/en/us/support/security/content-security-management-appliance/products-user-guide-list.html)**
- **[Documentazione e supporto tecnico Cisco Systems](https://www.cisco.com/c/en/us/support/index.html)**

### Informazioni su questa traduzione

Cisco ha tradotto questo documento utilizzando una combinazione di tecnologie automatiche e umane per offrire ai nostri utenti in tutto il mondo contenuti di supporto nella propria lingua. Si noti che anche la migliore traduzione automatica non sarà mai accurata come quella fornita da un traduttore professionista. Cisco Systems, Inc. non si assume alcuna responsabilità per l'accuratezza di queste traduzioni e consiglia di consultare sempre il documento originale in inglese (disponibile al link fornito).